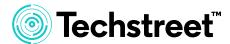

**Techstreet Enterprise** 

# Customer document repository

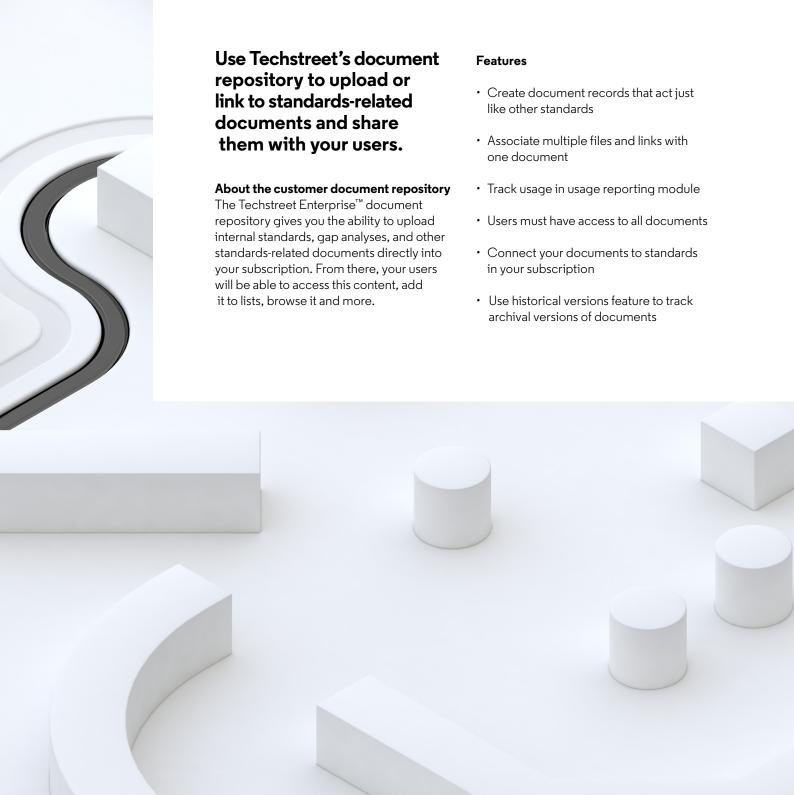

## Finding uploaded documents

Once you've added a document, it's easy for users to discover it in your Techstreet Enterprise subscription. First, much of the metadata you enter gets indexed by our search engine, so it's easy to find your documents doing a search. In addition, document titles get added to our typeahead tool. So as your users start to type the title of a document you have added, our search engine typeahead tool will suggest the title to the user.

Users can also use the browse tool to find documents you have added to your Techstreet Enterprise subscription.

Document repository is listed along with other publishers available in your browse tree. Clicking on document repository will load a list of all the documents you have added, and users can refine results using Tags if you have chosen to employ them.

### Document repository dashboard

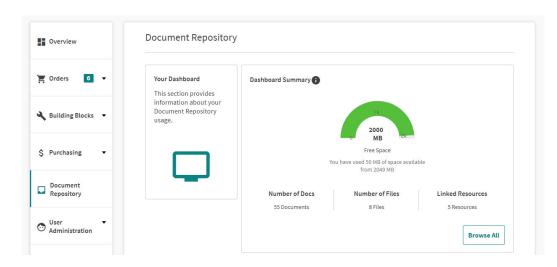

# **Document repository browse**

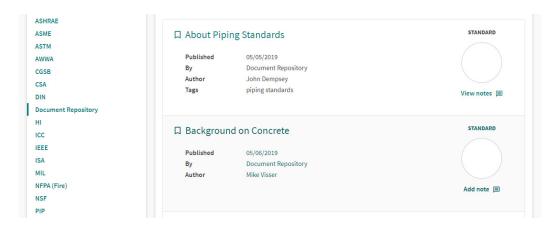

Contact our experts today:

- +1 855 999 9870 (United States and Canada)
- +61 2 9161 7799 (Asia Pacific)
- +1 734 780 8000 (Rest of the world)

### discover.techstreet.com

© 2019 Clarivate Analytics. Techstreet and its logo, as well as all other trademarks used herein are trademarks of their respective owners and used under license.